#### Working with DITA in Oxygen - Quick start with the DITA Startup Project

#### Alex Jitianu

alex\_jitianu@oxygenxml.com

@AlexJitianu

© 2021 Syncro Soft SRL. All rights reserved.

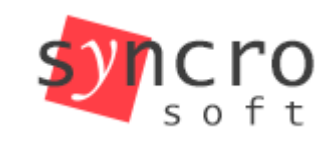

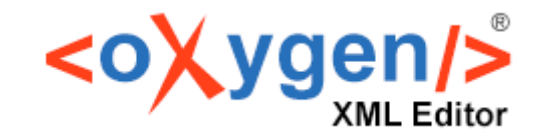

**Publish** 

**Profiling** 

stvies

**SVN** 

**SVG** 

Structured

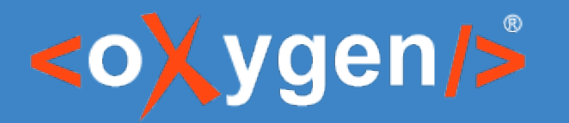

#### Agenda

- *What is an Oxygen Project and a Project Template*
- *The DITA Startup project structure*
- *Customizations and sharing*

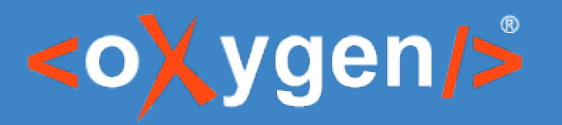

# Why a unified setup matters

- Layout
	- Specific side views (ex: DITA Reusable Components)
	- Specific toolbar actions
- Settings
	- Formatting and indenting options (important with Version Control)
	- Dictionaries and learned words
- Framework customizations
	- Author mode layout, appearance, actions
	- Styleguide, automated and enforced with Schematron rules

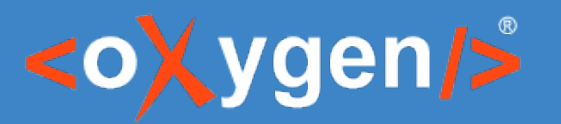

# The Oxygen Project file

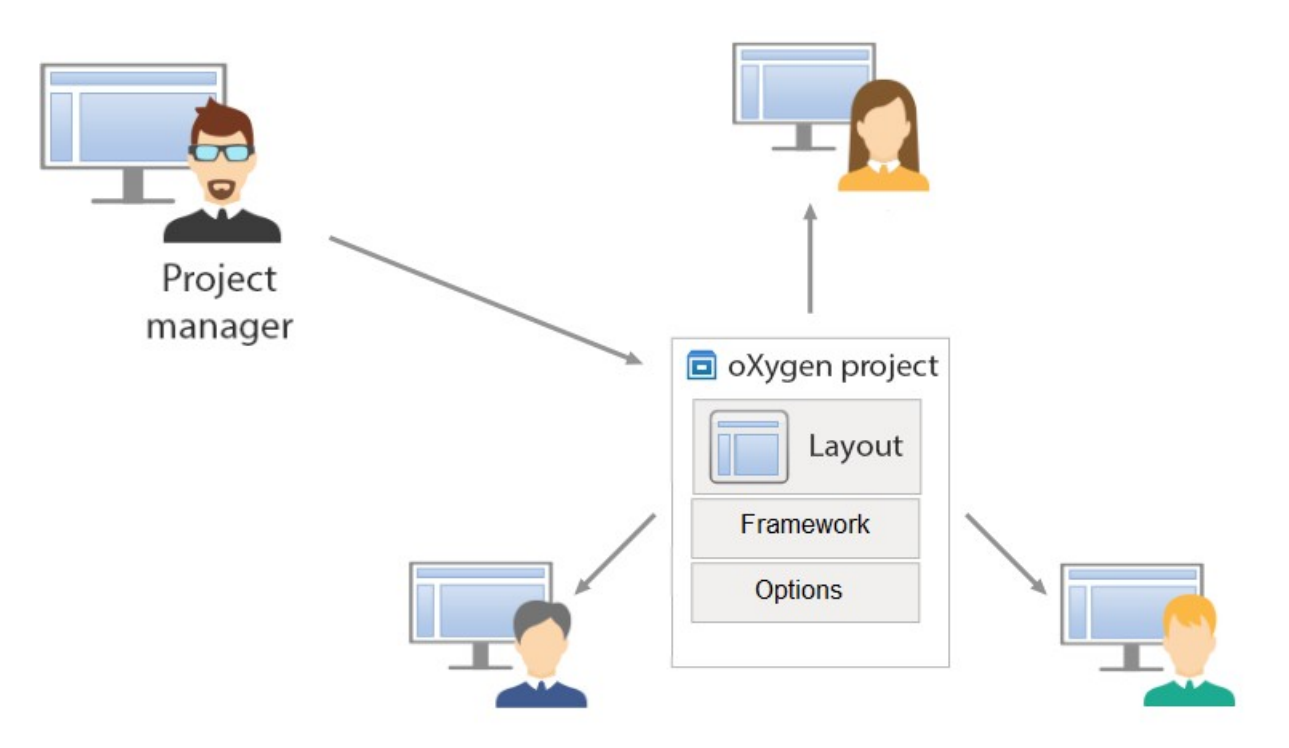

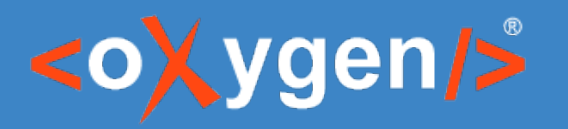

#### The project structure

- *topics* Contains all the DITA topics in the project.
- *images* Contains images used in the DITA project.
- *reusables* Contains various reusable components.
	- *Dita Reusables Components* picks up this configuration
- *Main Files -* Renaming/Moving Topics and Other Resources

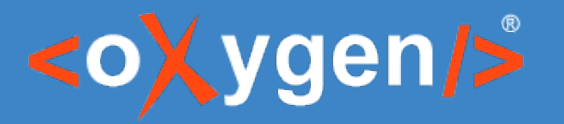

## Settings Saved At Project Level

- *Editor / Spell Check*
- *Editor / Spell Check / Dictionaries*
- *The Editor / Edit Modes / Author*
- etc.

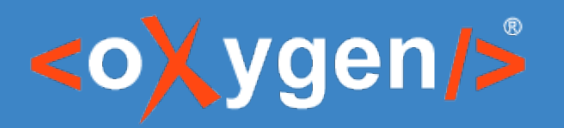

# Publishing

- *publishing* Contains a DITA-OT project file and a publishing template.
- *filters* This initially empty folder can be updated to contain DITAVAL Filter files used to profile the DITA content when publishing.

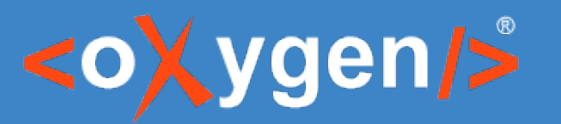

### The framework concept

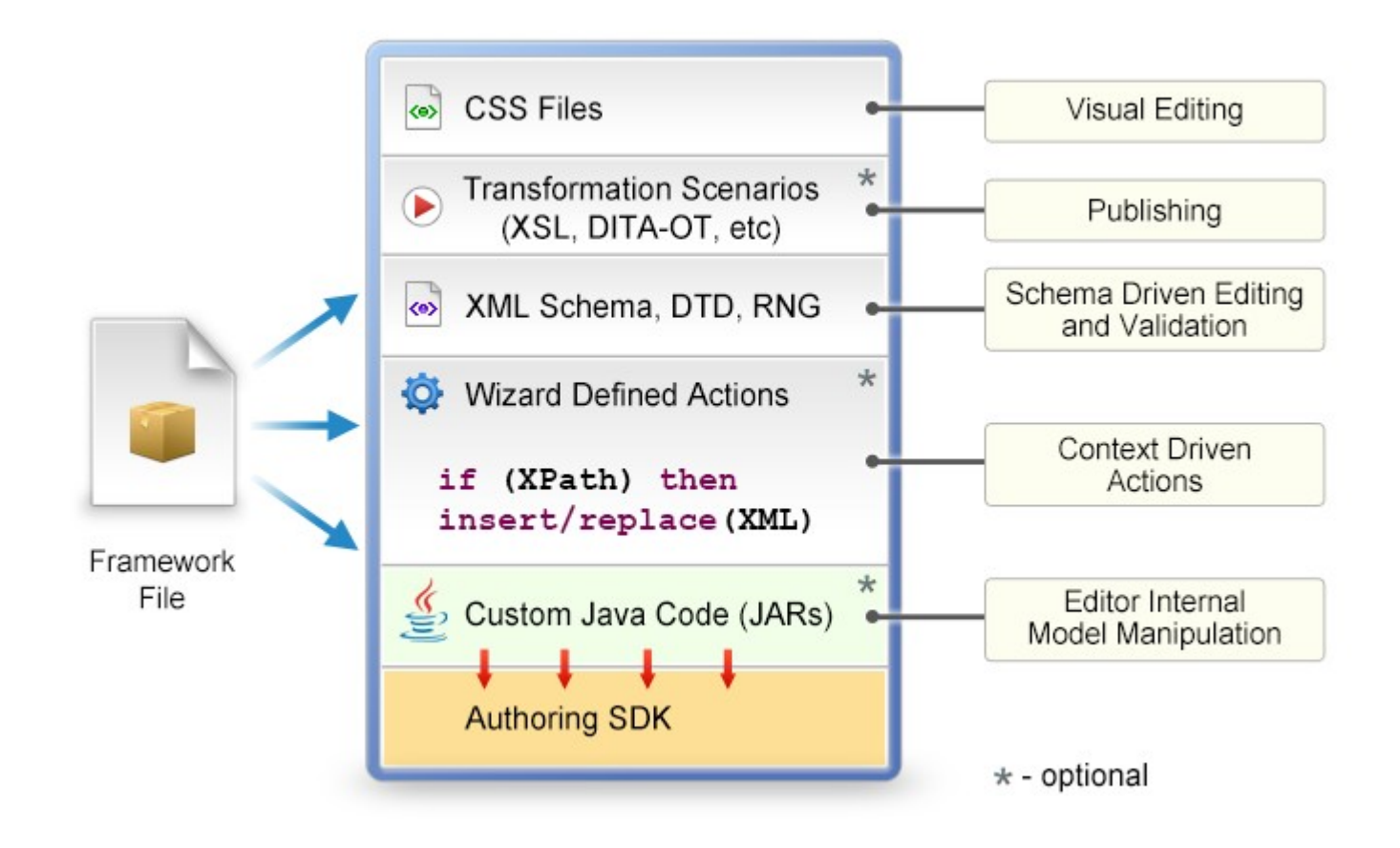

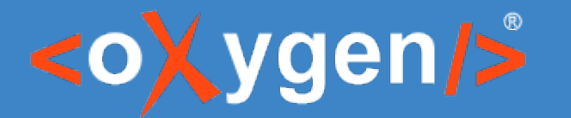

### Framework Extension Script

- Creates a new framework or extends an existing one
- Works on multiple levels  $A \rightarrow B \rightarrow C \rightarrow D$

<script **base="DITA"**> <name>**Lightweight DITA**</name>

 <author> <css> <addCss path="\${framework}/titles.css" position="after"/>  $<$ / $\text{CSS}$ </script>

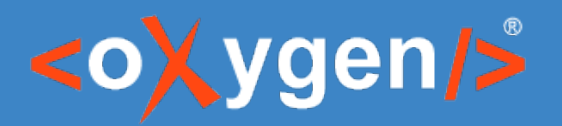

# Framework Customizations

- Custom document templates *custom-settings/frameworks/dita-extension/templates/*
- Content completion configuration custom-settings/frameworks/dita-extension/resources/cc\_config\_e xt.xml
- Schematron business rules custom-settings/frameworks/dita-extension/resources/customRul es.sch
- Author mode customizations custom-settings/frameworks/ditaextension/css/custom.css

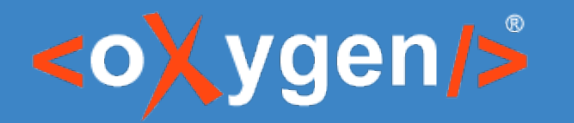

# Terminology Checking

• *oxygen-term-checker* - Contains a [terminology file](https://www.oxygenxml.com/doc/versions/24.0/ug-editor/topics/terminology-checker-addon.html) with an example rule

# THANK YOU!

Alex Jitianu alex\_jitianu@oxygenxml.com @AlexJitianu

© 2021 Syncro Soft SRL. All rights reserved.